### Eksterne enheter

Dokumentdelenummer: 410774-091

April 2006

Denne håndboken beskriver hvordan du bruker eksterne enheter med maskinen.

# Innhold

## [1](#page-2-0) [Bruke en USB-enhet](#page-2-1)

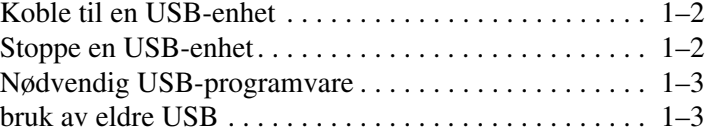

## [2](#page-5-0) [Bruke en 1394-enhet](#page-5-1)

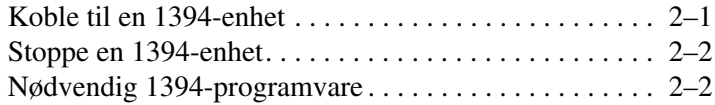

#### [3](#page-7-0) [Bruke forankringskontakten](#page-7-1)

1

## Bruke en USB-enhet

<span id="page-2-1"></span><span id="page-2-0"></span>USB (Universal Serial Bus) er et maskinvaregrensesnitt som du kan bruke for å koble til eventuelle eksterne enheter som USB-tastatur, -mus, -harddisk, -skriver, -skanner og -hub til datamaskinen eller til en eventuell forankringsenhet. En hub har flere USB-kontakter, og kan kobles til datamaskinen eller til en annen hub.

Maskinen har tre standard USB-kontakter som støtter USB 2.0 og USB 1.1-enheter. En eventuell forankringsenhet gjør at du får flere USB-kontakter og tilkoblingsmuligheter for maskinen.

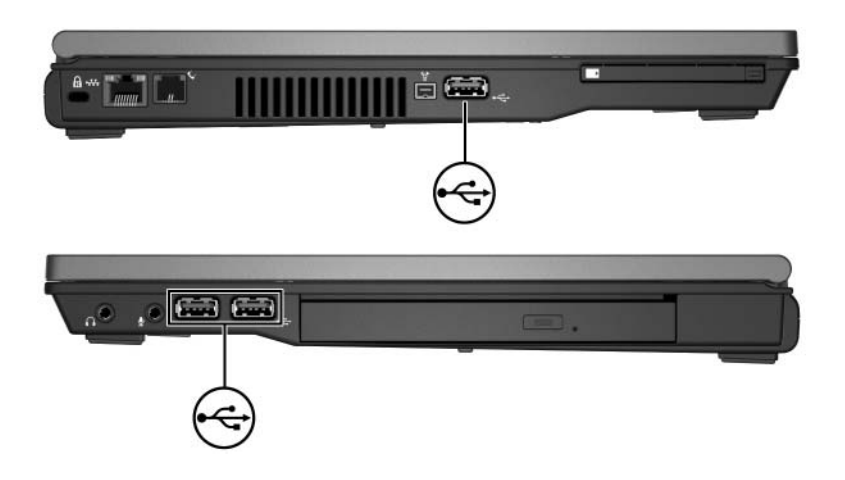

### <span id="page-3-0"></span>Koble til en USB-enhet

OBS: For å unngå å skade USB-kontaktene, bør du bruke minst mulig kraft når du kobler til en USB-enhet.

For å koble en USB-enhet til maskinen, kobler du USB-kabelen fra enheten til USB-kontakten på maskinen. Du hører et lydsignal når operativsystemet har oppdaget enheten.

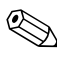

✎Første gang du kobler til en USB-enhet, vises meldingen "Ny maskinvare funnet" helt til høyre på oppgavelinjen i Windows.

#### <span id="page-3-1"></span>Stoppe en USB-enhet

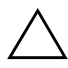

ÄOBS: For å unngå å miste data eller at maskinen henger, må du stoppe USB-enheten før du tar den ut.

Slik stopper du en USB-enhet:

- 1. Dobbeltklikk på ikonet **Trygg fjerning av maskinvare** helt til høyre på oppgavelinjen i Windows.
	- ✎Hvis ikonet Trygg fjerning av maskinvare ikke vises, klikker du på **Vis skjulte ikoner** (**<** eller **<<**) helt til høyre på oppgavelinjen i Windows.
- 2. Klikk på USB-enheten i listen som vises.

✎Hvis USB-enheten ikke vises i listen, trenger du ikke stoppe enheten før du tar den ut.

3. Klikk på **Stopp**.

### <span id="page-4-0"></span>Nødvendig USB-programvare

Noen USB-enheter kan kreve at du installerer ekstra programvare. Denne programvaren leveres vanligvis sammen med enheten. Flere opplysninger om nødvendig programvare for en enhet finner du i produsentens instruksjoner som følger med enheten..

### <span id="page-4-1"></span>bruk av eldre USB

Med støtte for eldre USB (aktivert som standard) kan du:

- Bruke et USB-tastatur, en USB-mus eller en USB-hub som er koblet til en USB-kontakt på maskinen under oppstart av maskinen, eller i et program som ikke kjører under Microsoft® Windows®.
- Starte eller starte maskinen på nytt fra en eventuell ekstern MultiBay.

Slik aktiverer eller deaktiverer du støtte for eldre USB:

- 1. Åpne Computer Setup ved å slå på maskinen eller starte den på nytt. Trykk på **f10** når meldingen "F10 = ROM Based Setup" vises i nederste venstre hjørne av skjermen.
- 2. Bruk piltastene for å velge **Systemkonfigurasjon > Konfigurasjon av utstyr**.
- 3. Bruk piltastene for å aktivere eller deaktivere støtte for eldre USB.
- 4. For å lagre innstillingene og avslutte Computer Setup bruker du piltastene for å velge **Fil > Lagre endringer og avslutt**. Følg veiledningen på skjermen.

Innstillingene tas i bruk når maskinen starter på nytt.

2

## <span id="page-5-0"></span>Bruke en 1394-enhet

<span id="page-5-1"></span>IEEE 1394 er et grensesnitt som kan brukes for å koble multimediaenheter eller datalagringsenheter til maskinen. Skannere, digitalkameraer og digitale videokameraer krever ofte en 1394-tilkobling.

Maskinens 1394-kontakt, se illustrasjonen, støtter også IEEE 1394a-enheter.

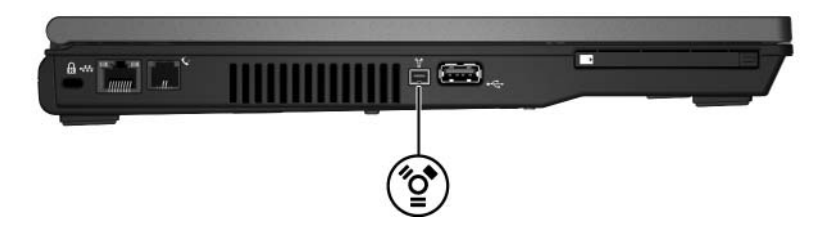

#### <span id="page-5-2"></span>Koble til en 1394-enhet

OBS: For å unngå å skade 1394-kontaktene, bør du bruke minst mulig kraft når kobler til en 1394-enhet.

For å koble en 1394-enhet til maskinen, kobler du 1394-kabelen fra enheten til 1394-kontakten på maskinen. Du hører et lydsignal når operativsystemet har oppdaget enheten.

✎Første gang du kobler til en 1394-enhet, vises meldingen "Ny maskinvare funnet" helt til høyre på oppgavelinjen i Windows.

### <span id="page-6-0"></span>Stoppe en 1394-enhet

ÄOBS: For å unngå å miste data eller at maskinen henger, må du stoppe 1394-enheten før du tar den ut.

Slik stopper du en 1394-enhet:

- 1. Dobbeltklikk på ikonet **Trygg fjerning av maskinvare** helt til høyre på oppgavelinjen i Windows.
	- ✎Hvis ikonet Trygg fjerning av maskinvare ikke vises, klikker du på **Vis skjulte ikoner** (**<** eller **<<**) helt til høyre på oppgavelinjen i Windows.
- 2. Klikk på 1394-enheten i listen som vises.
- 3. Klikk på **Stopp**.

#### <span id="page-6-1"></span>Nødvendig 1394-programvare

Noen 1394-enheter kan kreve at du installerer ekstra programvare, som vanligvis leveres sammen med enheten. Flere opplysninger om nødvendig programvare for en enhet finner du i produsentens instruksjoner som følger med enheten.

3

## <span id="page-7-1"></span><span id="page-7-0"></span>Bruke forankringskontakten

Forankringskontakten på undersiden av datamaskinen gjør at du kan koble maskinen til en eventuell forankringsenhet. En forankringsenhet gjør at du får flere kontakter og tilkoblingsmuligheter for maskinen.

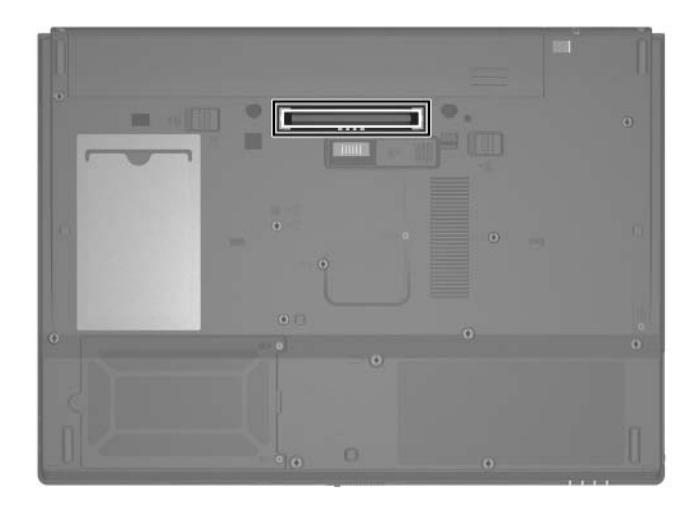

© Copyright 2006 Hewlett-Packard Development Company, L.P.

Microsoft og Windows er registerte varemerker for Microsoft Corporation i USA.

Informasjonen i dette dokumentet kan endres uten forvarsel. Garantiene for HPs produkter og tjenester er fremsatt i de uttrykkelige garantierklæringene som følger med slike produkter og tjenester. Opplysningene i dette dokumentet medfører ikke tilleggsgarantier. HP påtar seg ikke ansvar for eventuelle feil eller utelatelser.

Eksterne enheter Første utgave, april 2006 Dokumentdelenummer: 410774-091